Scuola universitaria professionale della Svizzera italiana Dipartimento tecnologie innovative Istituto sistemi informativi e networking

## **SUPSI**

# Ambienti Operativi: Emacs

Amos Brocco, Ricercatore, DTI / ISIN

#### Emacs

- Editor di testo
- Nell'ambito di questo corso consideriamo l'utilizzo dell'editor Xemacs
	- Editor di testo programmabile (in Emacs Lisp)
	- Ambiente di programmazione
	- Estensibile (client e-mail client, browser internet, shell...)
	- Multipiattaforma
- Prima versione:
	- **E**ditor **MAC**ro**S** per l'editor TECO (**T**ape **E**ditor and **CO**rrector, **T**ext **E**ditor and **Co**rrector)
		- 1976
		- Scritto da Richard Stallman e Guy L. Steele, Jr.
- Versioni attualmente più diffuse
	- XEmacs
	- GNU Emacs

#### Emacs

- Esistono centinaia di comandi (non serve imparali tutti...)
- Ogni comando corrisponde al nome di una routine scritta in Lisp
	- Ogni nome di comando è associato ("binding") ad una combinazione di tasti, che inizia con un modificatore
- Le combinazione con sequenze più semplici sono state associate ai comandi più frequenti
	- Emacs permette all'utente di definirsi le sue combinazioni di tasti

#### **SUPSI**

#### Tasti modificatori e terminologia

#### • Modificatori

- Control (indicato con C): tasto Ctrl
- Meta (indicato con M): tasto Alt
- Shift (indicato con S)
- Scorciatoie: **C-h T** significa **Control** e **h** (insieme) e poi **Shift** e **t**
- **Buffer** 
	- Memoria che contiene il testo che si sta modificando
	- Un file di testo che si vuole editare viene caricato in un buffer
- Window
	- Parte dello schermo che visualizza un buffer
	- Dentro una window è mostrato il testo (l'area di lavoro)
	- È possibile dividere un'area di lavoro (File > Split Window).
- Frame
	- Indica una finestra editor completa

#### Frame XEmacs

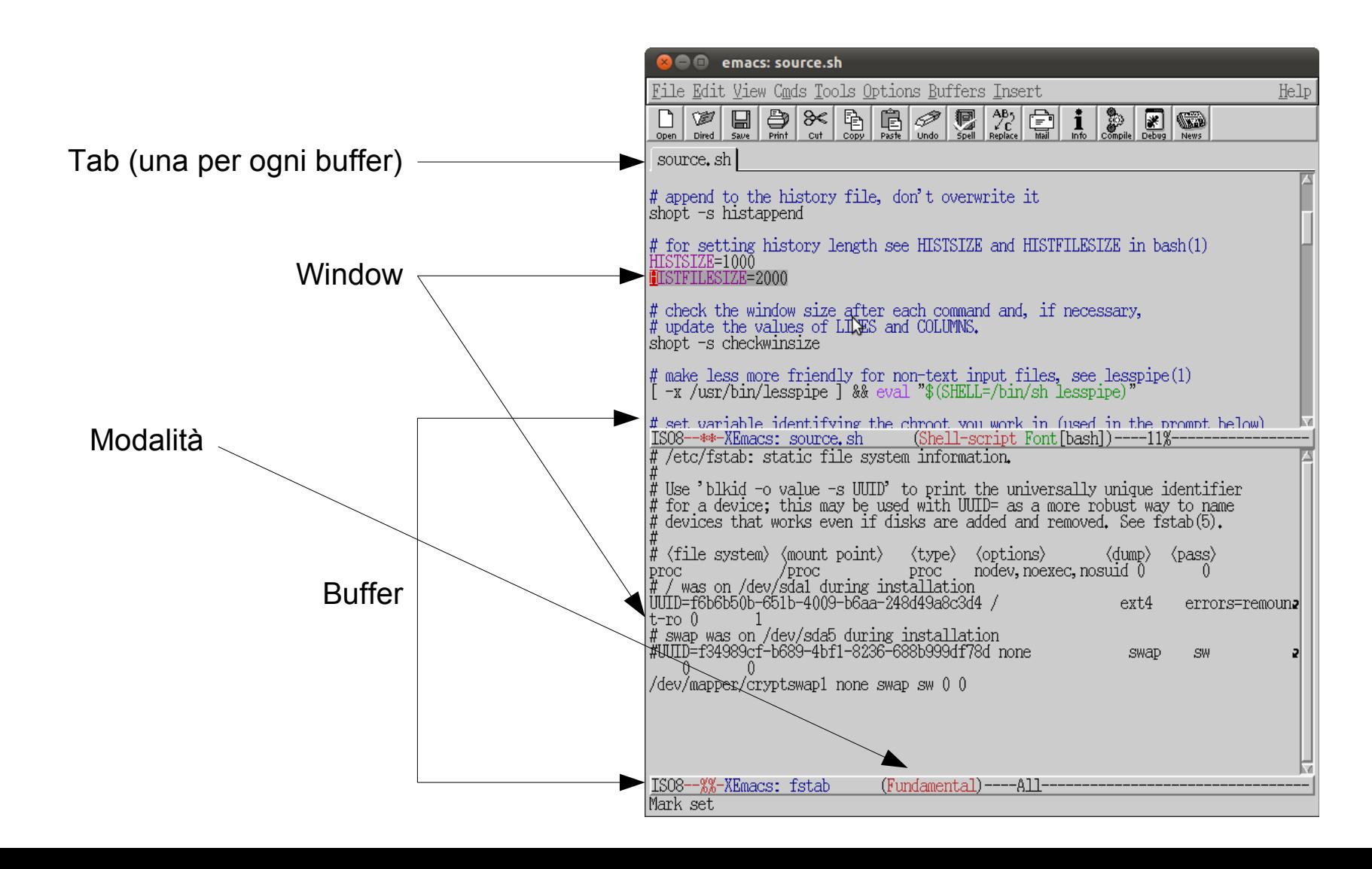

#### Informazioni su una window

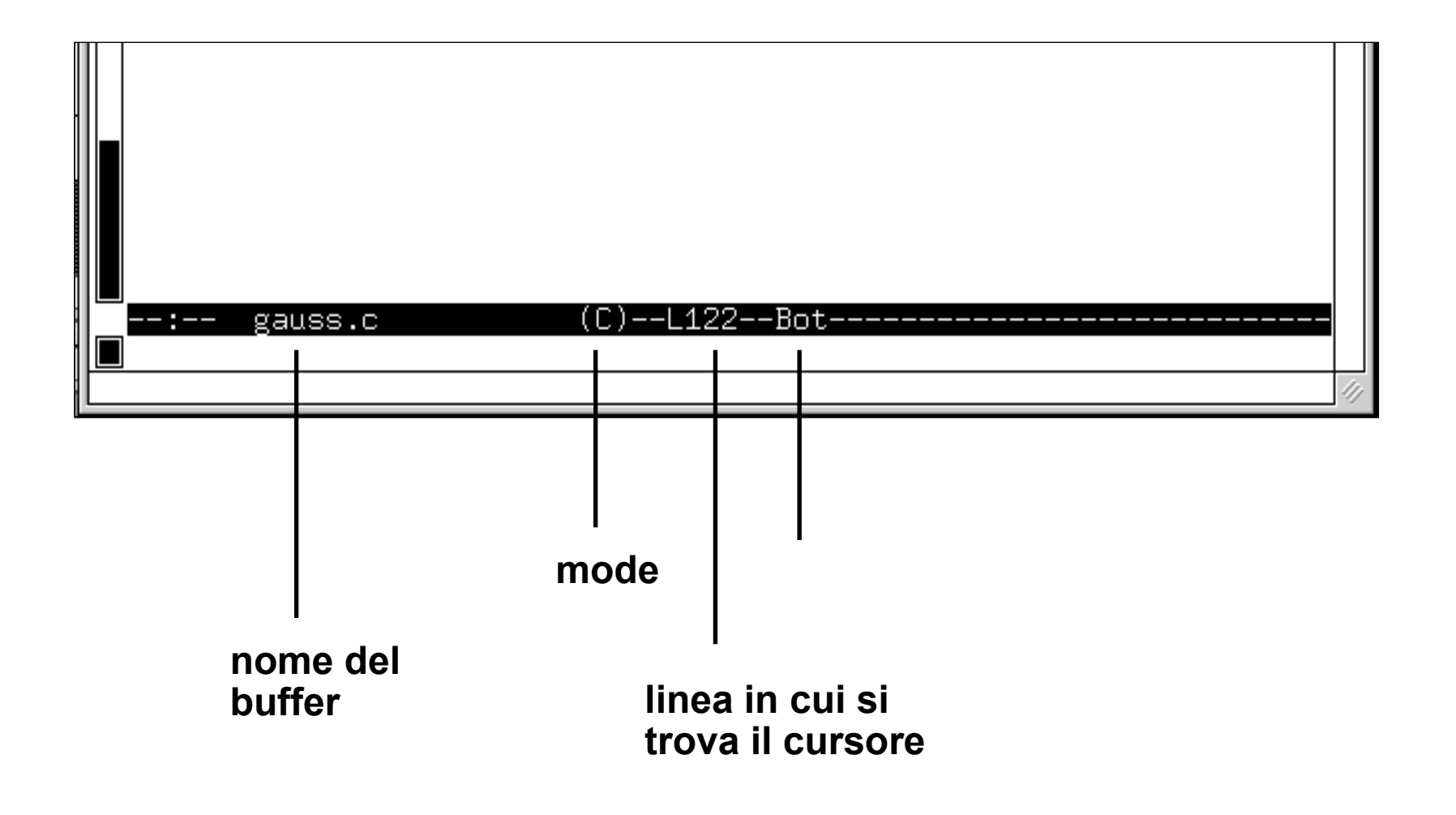

## Lettura di un file

• All'avvio di emacs

#### [X] bash

[utente@host](mailto:utente@host):~/Documenti\$ emacs gauss.c

- Dal menu dell'interfaccia grafica
- Utilizzando la scorciatoia C-x C-f

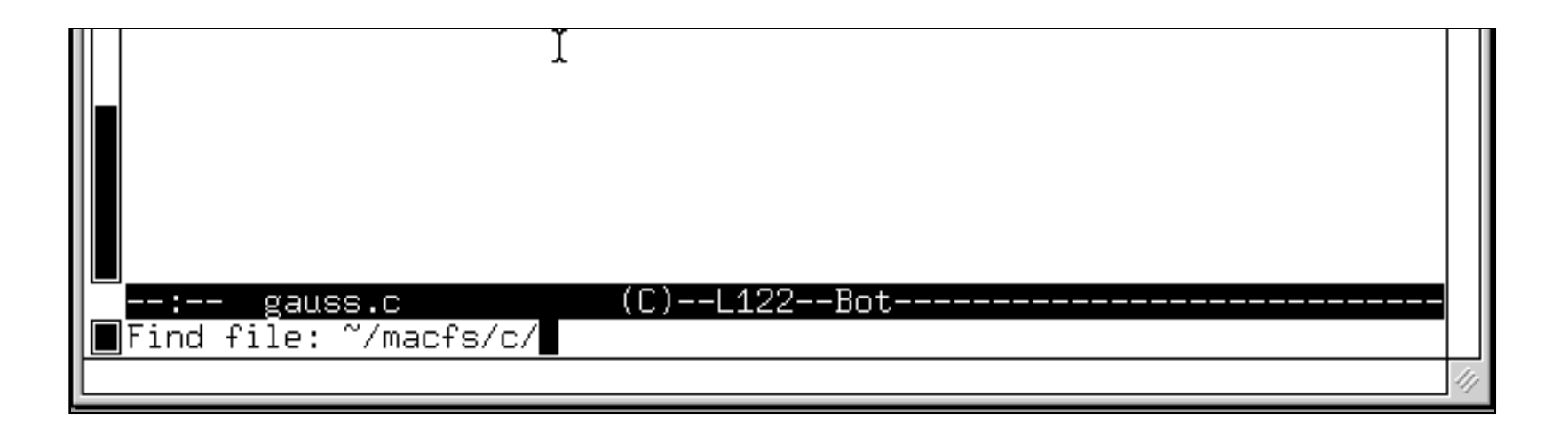

#### Autocompletamento

• Come in bash, è possibile utilizzare il tasto TAB per l'autocompletamento del nome del file

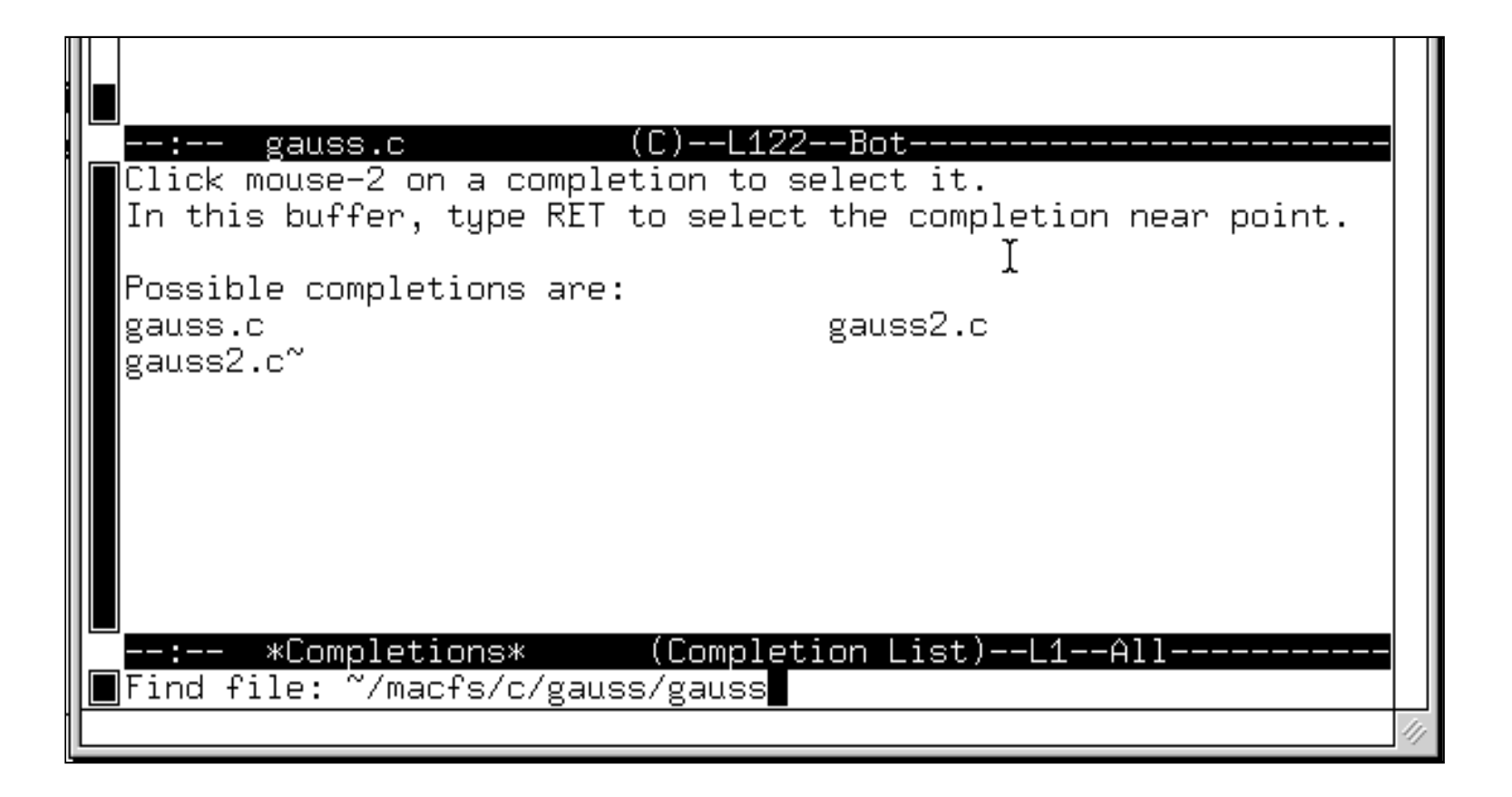

#### Inserimenti

- Per inserire il contenuto di un file all'interno di un altro.
	- Ci si sposta fino alla posizione in cui si intende eseguire l'operazione di inserimento
	- Si digita: **C-x i**
- Per aggiungere (append) il contenuto
	- Ci si sposta alla fine del file con **ESC >**
	- Si digita: **C-x i**
- In entrambi i casi verrà richiesto il nome del file

## Ricerca

#### $C - S$

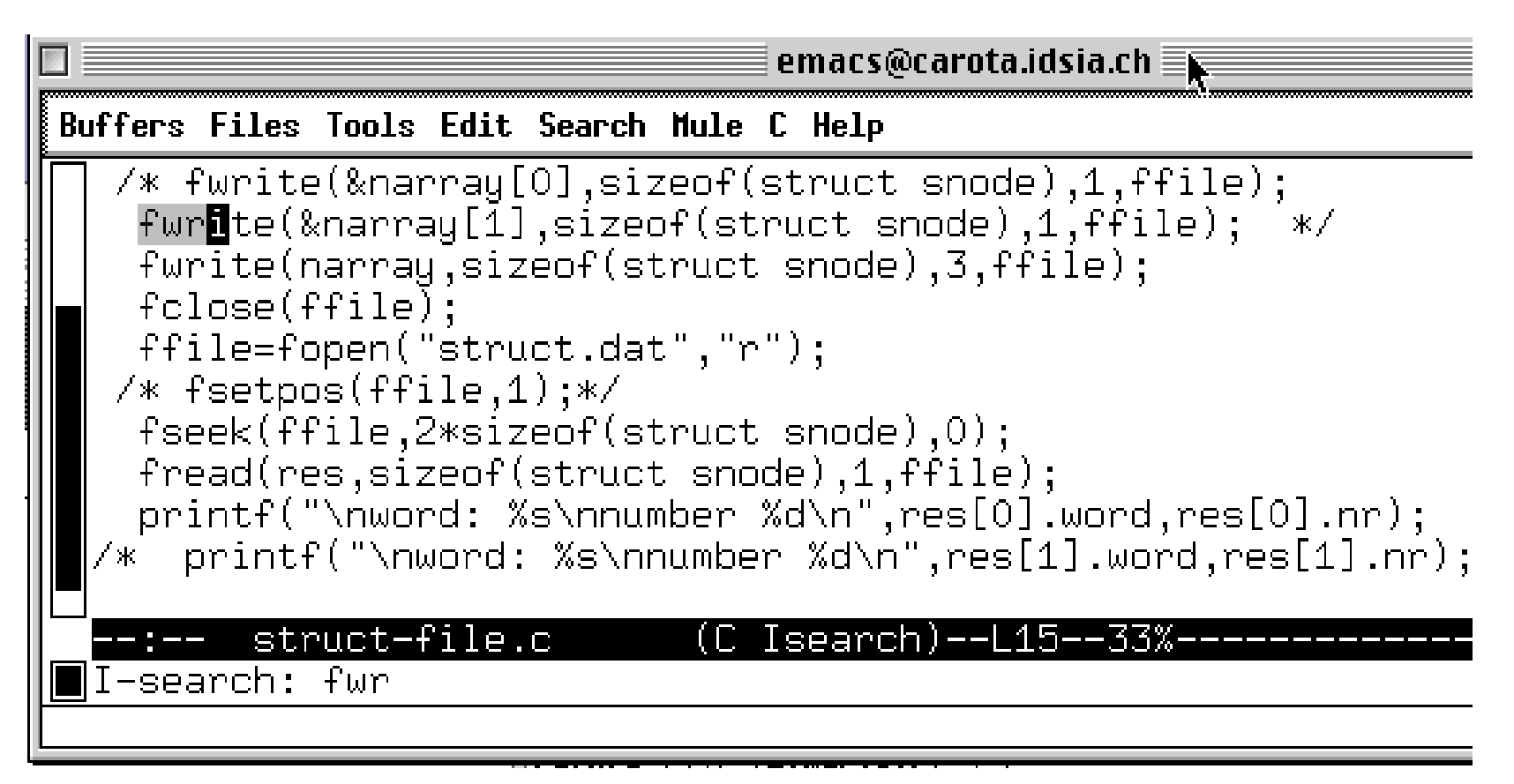

## Copia e incolla

- Cancellare
	- Si cancella la zona selezionata con C-w
- Copiare
	- Si copia la zona selezionata con ESC-w
	- L'operazione di copia inserisce il testo nel kill-ring
- Incollare
	- Si "incolla" (paste) il testo cancellato spostandosi nella posizione desiderata e premendo C-y

### Salvataggio di un file

- Il comando da usare è C-x C-s
- La combinazione C-x s permette invece di salvare tutti i buffer dei file aperti, non solo quello attuale
- La combinazione C-x C-w permette invece di salvare con un nuovo nome

#### Scorciatoie tastiera

- C-x C-f Apri / Crea file
- C-x C-s Salva file / Salva il buffer corrente in un file
- C-x C-c Esci
- C-x k Chiudi il buffer corrente
- C-x 2 Dividi (crea una nuova window)
- C-x o Vai all'altra window
- C-x 1 Unisci window
- C-x b Cambia buffer
- C-x C-b Visualizza l'elenco dei buffer
- C- oppure C-/ Annulla
- M-x Esegui comando
- M-p e M-n Naviga nello storico dei comandi
- C-g Interrompi azione
- C-x ESC ESC Ultima funzione utilizzata